### **Entering Grades in Evolve – Faculty Centre**

General Support contacts for Evolve Grades Processing:

| Name                            | Email                           | Phone Extension |
|---------------------------------|---------------------------------|-----------------|
| Shelley Rowan – Records Manager | Shelley.Rowan@flemingcollege.ca | 1512            |
| Marg McGee – Records Specialist | Marg.Mcgee@flemingcollege.ca    | 1510            |
| Ted Stebbins – Business Analyst | Ted.Stebbins@flemingcollege.ca  | 1177            |

#### **Table of Contents**

| Accessing the Evolve Grade Roster2 |
|------------------------------------|
| Entering Grades5                   |
| Tips and Other Notes7              |

#### YouTube Tutorial

URL: <u>https://www.youtube.com/watch?v=Ng2WxSCCygs</u>

#### **Quick Reference Guide**

- 1. Login to myCampus
- 2. Click on Faculty Centre
- 3. Click on Grade Roster Icon on the My Teaching Schedule grid
- 4. Enter Grades
- 5. Submit Roster

For more details please see the instructions beginning on page 2

#### Accessing the Evolve Grade Roster

1. Login to myCampus

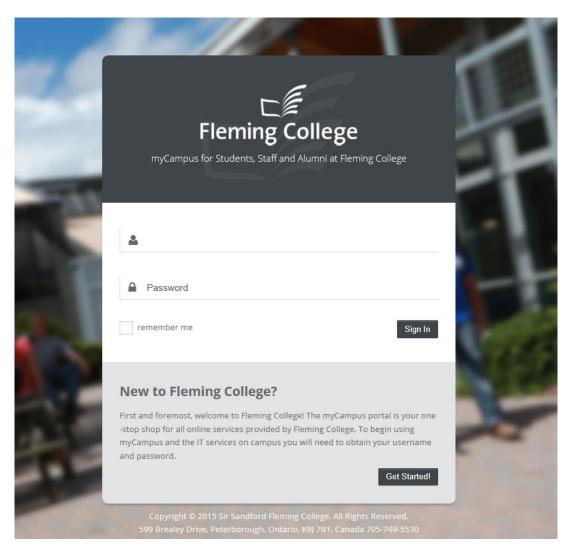

Having trouble accessing myCampus? Email ITS Onestop: <u>itsupport@flemingcollege.ca</u>

#### 2. Select Faculty Center

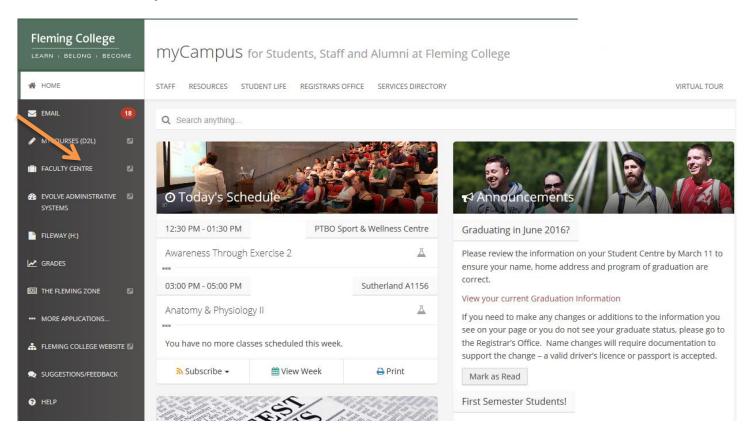

3. Choose the class by clicking on the Grade Roster icon in the My Teaching Schedule grid for the current term

| Fleming Col                                     | lege                              |            |                        |                                |                                                                                        |
|-------------------------------------------------|-----------------------------------|------------|------------------------|--------------------------------|----------------------------------------------------------------------------------------|
| Favorites 🔻 Main Menu                           | → My Self Service                 | e•≻ F      | Faculty Center 👻 🚿     | My Schedule                    |                                                                                        |
| Faculty Center<br>my schedule                   | Search cl                         | ass roster | Program Fees           | Class Cancel<br>grade roster   | lation                                                                                 |
| Faculty Center                                  |                                   |            |                        |                                |                                                                                        |
| My Schedule                                     |                                   |            |                        |                                |                                                                                        |
| 2016 Winter   Fleming Colle                     | ge                                | change te  | rm                     |                                |                                                                                        |
|                                                 |                                   |            |                        |                                |                                                                                        |
| elect display option:                           | Show All Classes                  | <b>S</b> ł | how Enrolled Classes O | nly                            |                                                                                        |
| elect display option:                           | Show All Classes  Icon Legend:    | ~          |                        | -                              | earning Management                                                                     |
|                                                 | Icon Legend:                      | å a        | Class Roster 📓 Gra     | -                              | earning Management                                                                     |
| elect display option:<br>My Teaching Schedule 3 | Icon Legend:                      | å a        | Class Roster 📓 Gra     | de Roster 🛛 😡 Le               |                                                                                        |
|                                                 | Icon Legend:                      | ing Coll   | Class Roster 📓 Gra     | -                              |                                                                                        |
| My Teaching Schedule                            | Icon Legend: > 2016 Winter > Flem | ing Coll   | Class Roster 🕄 Gra     | de Roster 😡 Le<br>View All   🖉 | First 1-17 of 17 Class Dates<br>Class Dates<br>131 Jan 11, 2016-<br>redia Apr 22, 2016 |

Is your class missing the Grade Roster icon?

Email Marg McGee - Office of the Registrar to determine if your roster still needs to be published or if you are missing grade access to your class: <u>marg.mcgee@flemingcollege.ca</u>

#### **Entering Grades**

1. Enter Grades for each student

**W and WF Grades:** Students who have been officially withdrawn from your class will be included in your roster with a "W" or "WF" grade in the official grade column. Please note that you do not have to enter final grades for these students.

#### **DATA ENTRY TIPS:**

➤ Type your grade in the Roster Grade box. Click on the magnifying glass to see a list of valid grades.

Please be aware that grades issued between 0 to 9 should be entered as 00, 01, 09, etc.

Pass/Fail Grading: If you are issuing pass/fail grades, please reference our data entry tip section on page 8 of this document or by clicking <u>below</u>

2016 Winter | Regular Academic Session (1) | Fleming College | Credit

Display Unassigned Roster Grade Only

| Foundations for Personal Sector 2 Personal Sector 2 Personal Se | change class<br>Support Worker I (Seminar) |                  |                            |
|----------------------------------------------------------------------------------------------------|--------------------------------------------|------------------|----------------------------|
| Days and Times                                                                                                    | Room                                       | Instructor       | Dates                      |
| Fr 10:00AM-12:00PM                                                                                                    | BR-A1131 Multimedia<br>seminar             | Janice Lee-Foxon | 11/01/2016 -<br>22/04/2016 |
| Display Options:                                                                                                    |                                            |                  |                            |
| *Grade Roster Type                                                                                                    | Final Grade                                |                  |                            |

| Stude | Student Grades Find   🖾   🎩 |    |             |                               |                                 |                                |                                                      | 🖾   🔜        |
|-------|-----------------------------|----|-------------|-------------------------------|---------------------------------|--------------------------------|------------------------------------------------------|--------------|
|       |                             | ID | <u>Name</u> | <u>Roster</u><br><u>Grade</u> | <u>Official</u><br><u>Grade</u> | <u>Grading</u><br><u>Basis</u> | Program and Plan                                     | <u>Level</u> |
|       | 1                           |    |             | <u> </u>                      |                                 | D/F                            | Personal Support Worker -<br>Personal Support Worker | Semester 1   |
|       | 2                           |    |             | Q                             |                                 | P/F                            | Personal Support Worker -<br>Personal Support Worker | Semester 1   |
|       | 3                           |    |             | <u> </u>                      |                                 | P/F                            | Personal Support Worker -<br>Personal Support Worker | Semester 1   |
|       | 4                           |    |             | Q                             |                                 | P/F                            | Personal Support Worker -                            | Semester 1   |

- 2. Submit your grades
  - a. Click submit at the bottom of your grade roster

| I        |            |                  |                           |  |
|----------|------------|------------------|---------------------------|--|
|          | Select All | <u>Clear All</u> |                           |  |
|          | •          | <- add this g    | rade to selected students |  |
| <b>_</b> | notify se  | lected students  | notify all students       |  |
| 4        | Sub        | mit              |                           |  |

b. You can continue to make changes to your grades until the grade deadline

| Message                                                                                    |
|--------------------------------------------------------------------------------------------|
|                                                                                            |
|                                                                                            |
| Your grades have been saved. Further changes can be submitted prior to the grade deadline. |
| ОК                                                                                         |

**TIP:** Your browser session will timeout after 60 minutes, be sure to save your work in progress as necessary.

#### **Tips and Other Notes**

1. To select your next class for grade entry click on the "change class" button, you will be returned to the My Schedule Teaching grid page (see "Entering and Saving Final Grades" - step 2 above)

| Fleming Col                                                  | llege                         |                      | Search                             |          |  |
|--------------------------------------------------------------|-------------------------------|----------------------|------------------------------------|----------|--|
| Favorites 👻 Main Menu                                        | u ▼ → My Self Service ▼       | > Faculty Center 🗸 > | Grade Roster                       |          |  |
| Faculty Center<br>my schedule                                | Search class                  | Program Fees         | Class Cancellation<br>grade roster |          |  |
| Grade Roster                                                 |                               |                      |                                    |          |  |
|                                                              |                               |                      | View College FOI Statemen          | <u>t</u> |  |
| COMP 345 - L02 (2130<br>Introductory Computing (L            |                               | Instructor           | Dates                              |          |  |
| Days and Times<br>We 1:00PM-2:00PM                           | коот<br>BR-B2101 Computer lab | Instructor           | 05/11/2015 -<br>08/14/2015         |          |  |
| Display Options:<br>*Grade Roster Type<br>Display Unassigned | Final Grade <b>T</b>          |                      |                                    |          |  |

2. Pass/Fail Grade Entry time saving tip: apply the same grade to multiple students in your class

DATA ENTRY TIP: Select your students using the column to the far left or click on "Select All"

### Fleming College

| Favor | ites 🔻   | Main Mer         | nu 👻 👌 My Self Ser           | vice 🔻 👌 Fac | ulty Center | <ul> <li>My Sch</li> </ul> | nedule                                               |              |
|-------|----------|------------------|------------------------------|--------------|-------------|----------------------------|------------------------------------------------------|--------------|
|       | 23       |                  | 1                            | <u> </u>     |             | P/F                        | Personal Support Worker -<br>Personal Support Worker | Semester 1   |
|       | 24       |                  | 1                            | <b></b> Q    |             | P/F                        | Personal Support Worker -<br>Personal Support Worker | Semester 1   |
|       | 25       |                  | •                            | <u> </u>     |             | P/F                        | Personal Support Worker -<br>Personal Support Worker | Semester 1   |
|       | 26       |                  |                              | <b></b> Q    |             | P/F                        | Personal Support Worker -<br>Personal Support Worker | Semester 2   |
| elec  | _        | <u>Clear All</u> |                              |              |             |                            | Printer Frie                                         | ndly Version |
| P     | •        |                  | I this grade to selected stu |              |             |                            |                                                      |              |
|       | notify s | elected studer   | nts notify all st            | tudents      |             |                            |                                                      |              |
|       | Sul      | bmit             |                              |              |             |                            |                                                      |              |

- 3. To define the tabbing order on the grade roster page so that only the Roster Grade field is selected
  - a. Click on Personalize Page in the top right corner of the grade roster page

|     | -            |                    |  |
|-----|--------------|--------------------|--|
|     |              | Personalize Page   |  |
|     | Program Fees | Class Cancellation |  |
| ter |              | grade roster       |  |

b. Click on the number above the name field on the page and click on the number above the magnifying glass. An 'x' should appear in place of the number for these two fields.

| Display Options:<br>*Grade Roster Type 68<br>Final Grade<br>141.<br>Display Unassigned Roster Grade Only |                         |                |                      |                                          |            |
|----------------------------------------------------------------------------------------------------|-------------------------|----------------|----------------------|------------------------------------------|------------|
| Student Grades                                                                                           |                         |                |                      | 148 149<br>Personalize   Find            | <u>151</u> |
| 164<br>10<br>Name                                                                                        | 171 176<br>Roster Grade | Official anade | Grading 183<br>Basis | Program and Plan                         | 9<br>Level |
| - ins                                                                                                    | ₩ <sup>207</sup> Q ₽    |                | P/F                  | Practical Nursing -<br>Practical Nursing | Semester 1 |

c. Scroll to the bottom of the page and click OK to save your changes